*http://support.microline.ru/index.php/%D0%9F%D0%BE%D1%82%D0%B5%D1%80%D1%8F\_%D0% BF%D1%80%D0%B8%D0%B1%D0%BE%D1%80%D0%BE%D0%BC\_%D0%BF%D0%B0%D1%80%D0 %BE%D0%BB%D1%8F\_%D1%81%D0%B5%D1%80%D0%B2%D0%B5%D1%80%D0%B0*

## **Потеря прибором пароля сервера**

Обмен данными между контроллером ZONT и сервером осуществляется через Интернет.

При отсутствии такого обмена, в личном кабинете пользователя отображается оповещение "НЕТ СВЯЗИ".

Если при этом Вы наблюдаете на самом устройстве ZONT индикацию нормальной связи с сервером, то это сбой обмена из-за потери пароля, установленного в контроллере для идентификации его на сервере ZONT.

Такое может быть следствием ошибочных действий при первичной регистрации устройства в сервисе ZONT (мобильном приложении), конфликтов внутренних алгоритмов на программном уровне, или произойти при возникновении потери связи во время обновления версии ПО контроллера.

Способ устранения - повторная процедура добавления "нового" устройства в существующий Личный кабинет через ввод серийного номера.

Для этого надо в веб-сервисе или мобильном приложении использовать функцию "Добавить устройство" и, следуя подсказкам сервиса, еще раз добавить устройство ZONT в тот же личный кабинет.

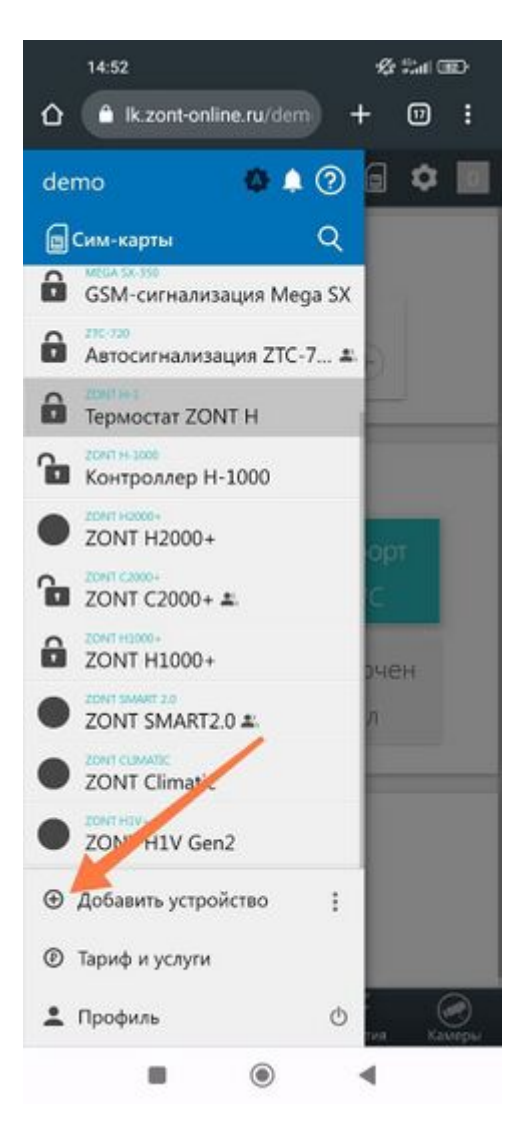

В результате выполненных действий, в Вашем личном кабинете появится еще одно устройство ZONT, но уже на связи, со всей историей событий и прежними настройками.

Удалите то устройство, что было ранее, укажите, что сим-карта установлена теперь в новом и повторите (при необходимости) первичные настройки.